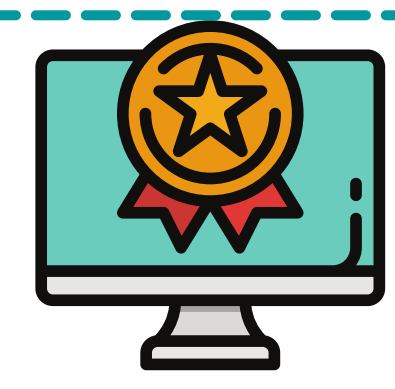

# **MT. SAN ANTONIO COLLEGE**

# **HOW TO FIND & PRINT YOUR CLASS SCHEDULE & RECEIPT**

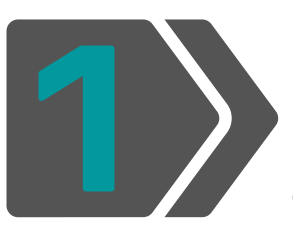

**Login: [inside.mtsac.edu](http://inside.mtsac.edu/) (portal) and click on the "Student" tab, to go "Student Self-Service," and click on #11 Print Your Schedule/Receipt**

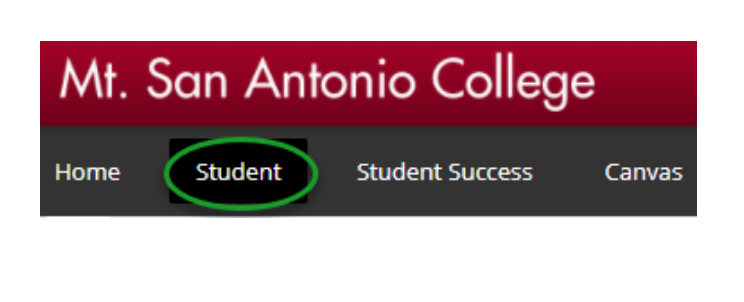

### **Registration**

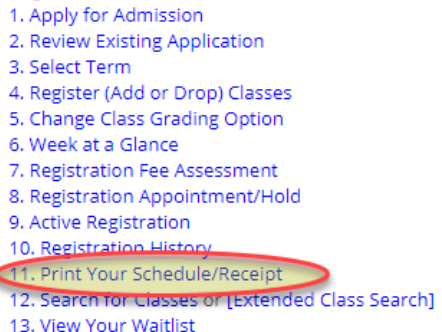

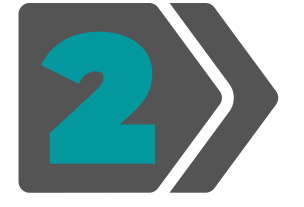

### **Select Term & Submit**

Mt. San Antonio College **Student Schedule/Receipt** 

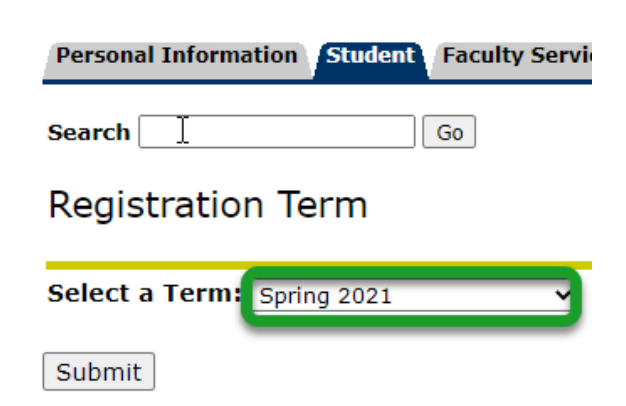

#### **Schedule for**

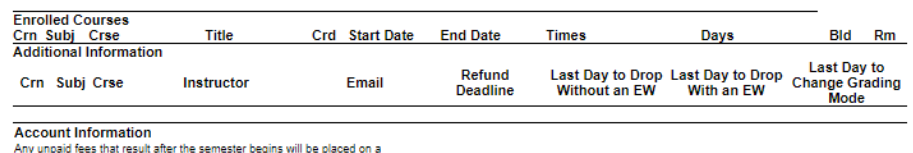

Financial hold. Financial holds will prevent students from enrollment,<br>transcripts, withdrawals and prohibit access to certain campus services.

It is the student's responsibility to drop classes by the appropriate deadline<br>as shown above. Students who remain enrolled after the refund deadline<br>are not eligible for a refund and remain financially responsible for pay

Students who have dropped or cancelled classes will receive a refund<br>through their refund preference selected with BankMobile. For further<br>information see <u>http://inside.mtsac.edu</u>. For the parking permit refund<br>deadline s

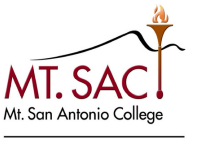

COUNSELING SERVICES